# JIRA Cloud Date Format 설정

이 문서는 JIRA Cloud Date Format 설정 정보를 공유하기 위해 작성되었다.

### 1. JIRA에서 Date입력 받는 부분은 아래와 같이 수정

시스템 → 일반 구성 → 고급 설정

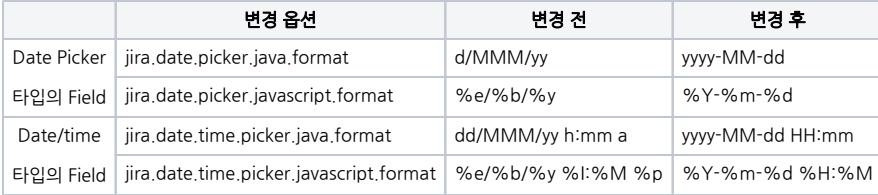

#### 참고 문서:<https://confluence.atlassian.com/jira064/changing-the-due-date-input-format-720415918.html>

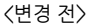

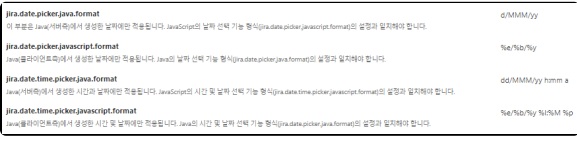

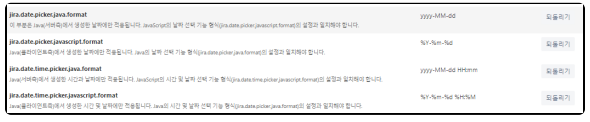

#### <변경 후 날짜 입력>

<변경 후>

## 시작 시간 圓 2023-04-24 14:26 종료 시간 2023-04-24 18:26 E 시작일 圍 2023-04-24 종료일 圓 2023-04-24

#### <변경 전 날짜 입력>

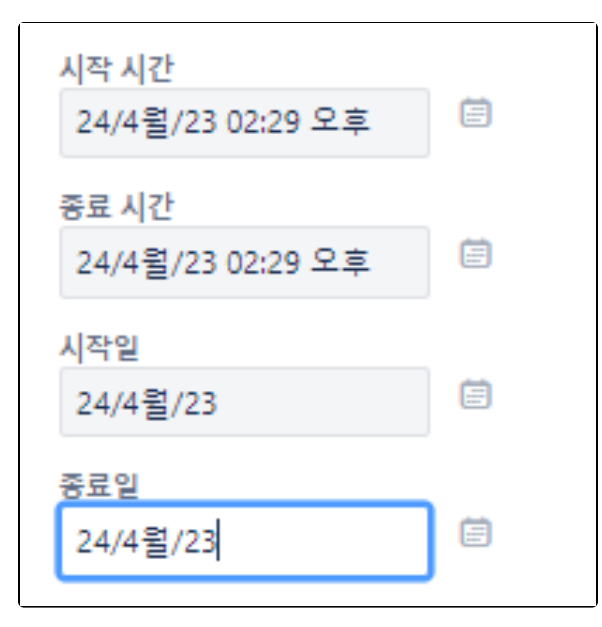